# **Kreative Stiftfunktionen**

Der Standardstift ist in seiner Funktion am ehesten mit bunter Kreide zu vergleichen. Sie können in der Software jedoch weitere Stifte mit anderen Funktionen auswählen.

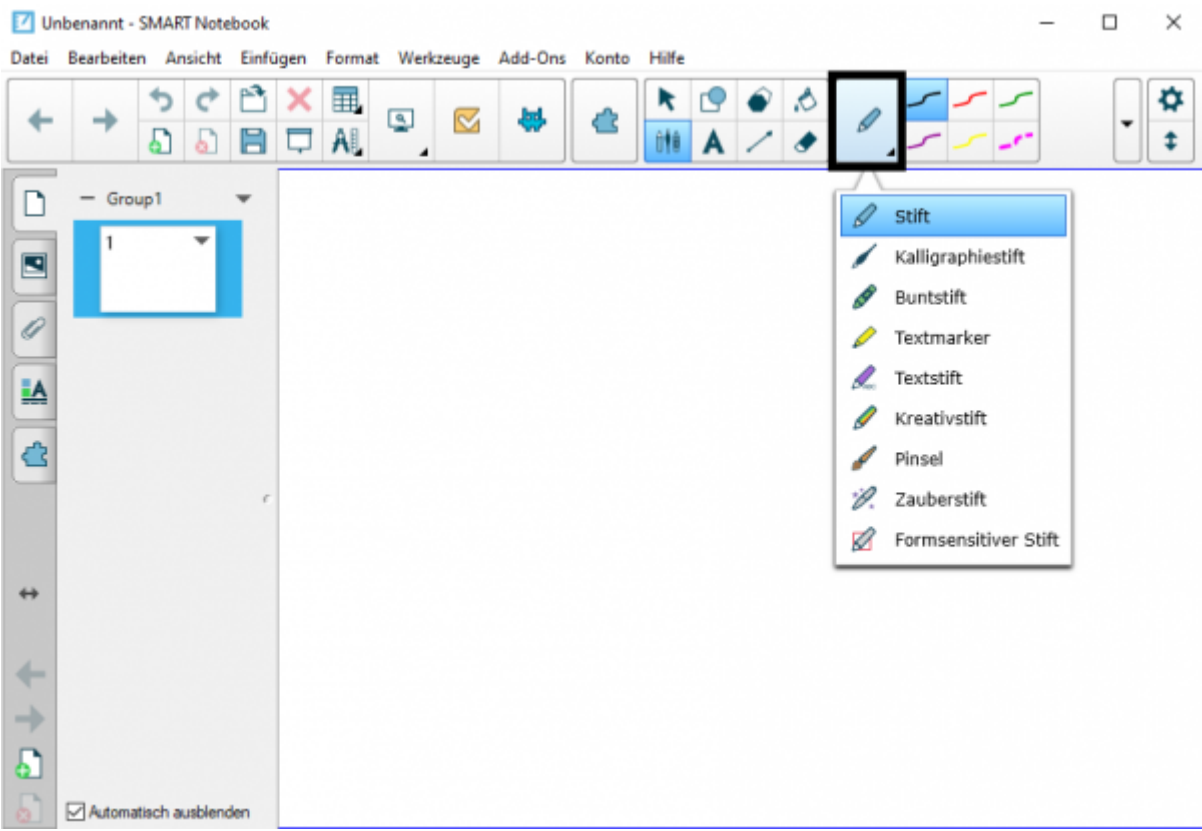

Die erste große Funktionsgruppe sind Stifte, die verschiedene optische Effekte anbieten. Sie eignen sich primär für kreatives Arbeiten und dafür, Arbeitsergebnisse optisch ansprechender zu gestalten. Sie erweitert die SMART-Notebooksoftware um Funktionen, die an der klassischen Kreidetafel nicht so ohne Weiteres möglich sind.

# **Der Kalligraphiestift**

Das Geschriebene erscheint wie mit einer breiten Feder geschrieben.

# **Der Buntstift**

Das Geschriebene erscheint mit einem Buntstifteffekt.

# **Der Pinsel**

Das Geschriebene erscheint wie mit einem Pinsel gemalt.

# **Der Textmarker**

Der Textmarker funktioniert wie der analoge Textmarker: Sie können in verschiedenen Farben Inhalte

hervorheben. Diese werden dabei nur gekennzeichnet und nicht übermalt.

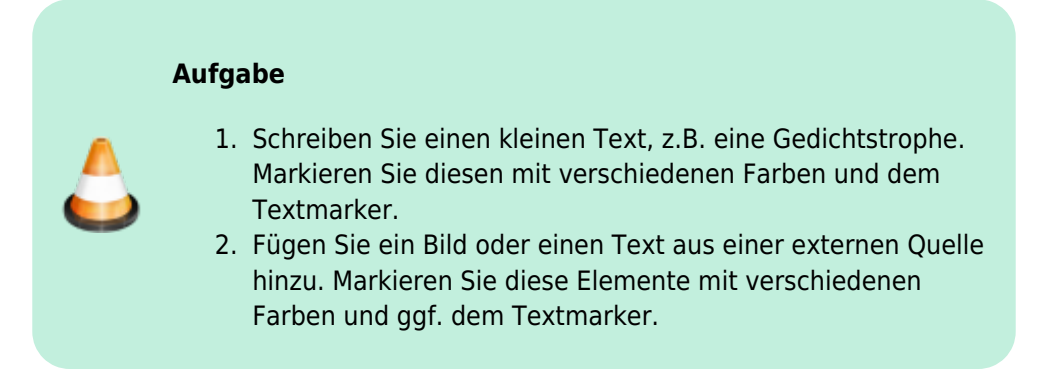

From: <https://wiki.mzclp.de/>- **Fortbildungswiki des Medienzentrums Cloppenburg**

Permanent link: **<https://wiki.mzclp.de/doku.php?id=whiteboard:kuenstlerischestifte>**

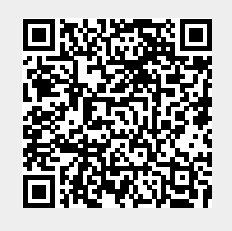

Last update: **2019/11/03 14:52**